# PROCESSO SELETIVO

#### Como inciar um processo seletivo?

Ministério da Infraestrutura Subsecretaria de Planejamento, Orçamento e Administração Coordenação-Geral de Gestão de Pessoas Coordenação de Legislação Aplicada e Assessoramento

#### 1º PASSO

Iniciar um processo no SEI do tipo: "Pessoal:Processo Seletivo".

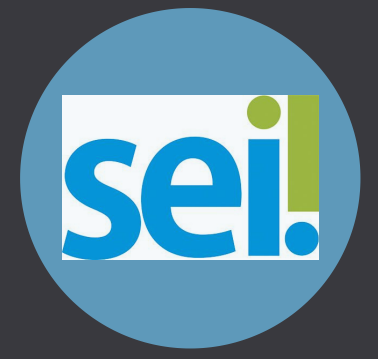

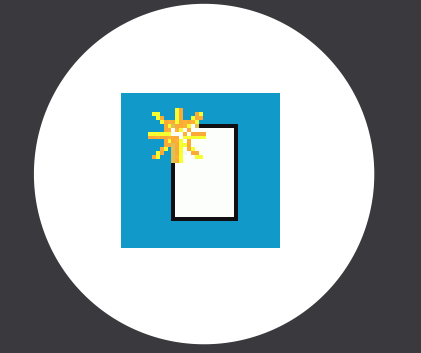

## 3º PASSO

#### Preencher a requisição com as informações necessárias.

Caso necessite de auxílio para preencher pode entrar em contato conosco!

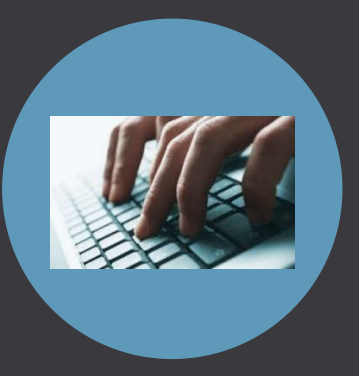

#### 5º PASSO

Pronto! Iremos receber o processo e inciar a instrução para publicação do Edital.

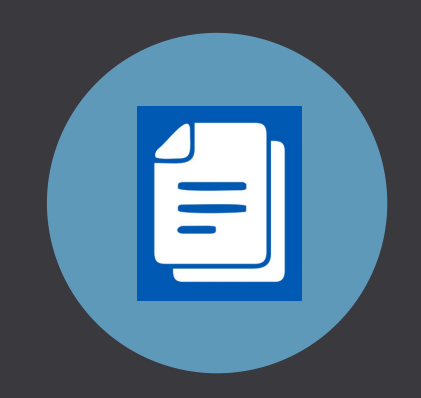

### 2º PASSO

Criar o seguinte documento: "Requisição de abertura de Processo Seletivo"

4º PASSO

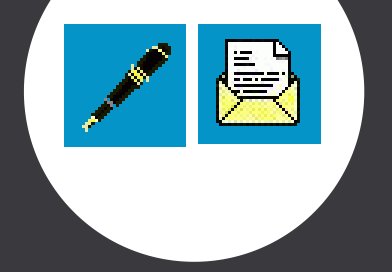

Depois de assinado, encaminhar diretamente para a unidade "PROT-COGEP"

#### CONTATO:

Qualquer dúvida ou esclarecimento adicional, pode falar conosco pelo telefone: 2029-7647